# スマカメ2 アプリマニュアル

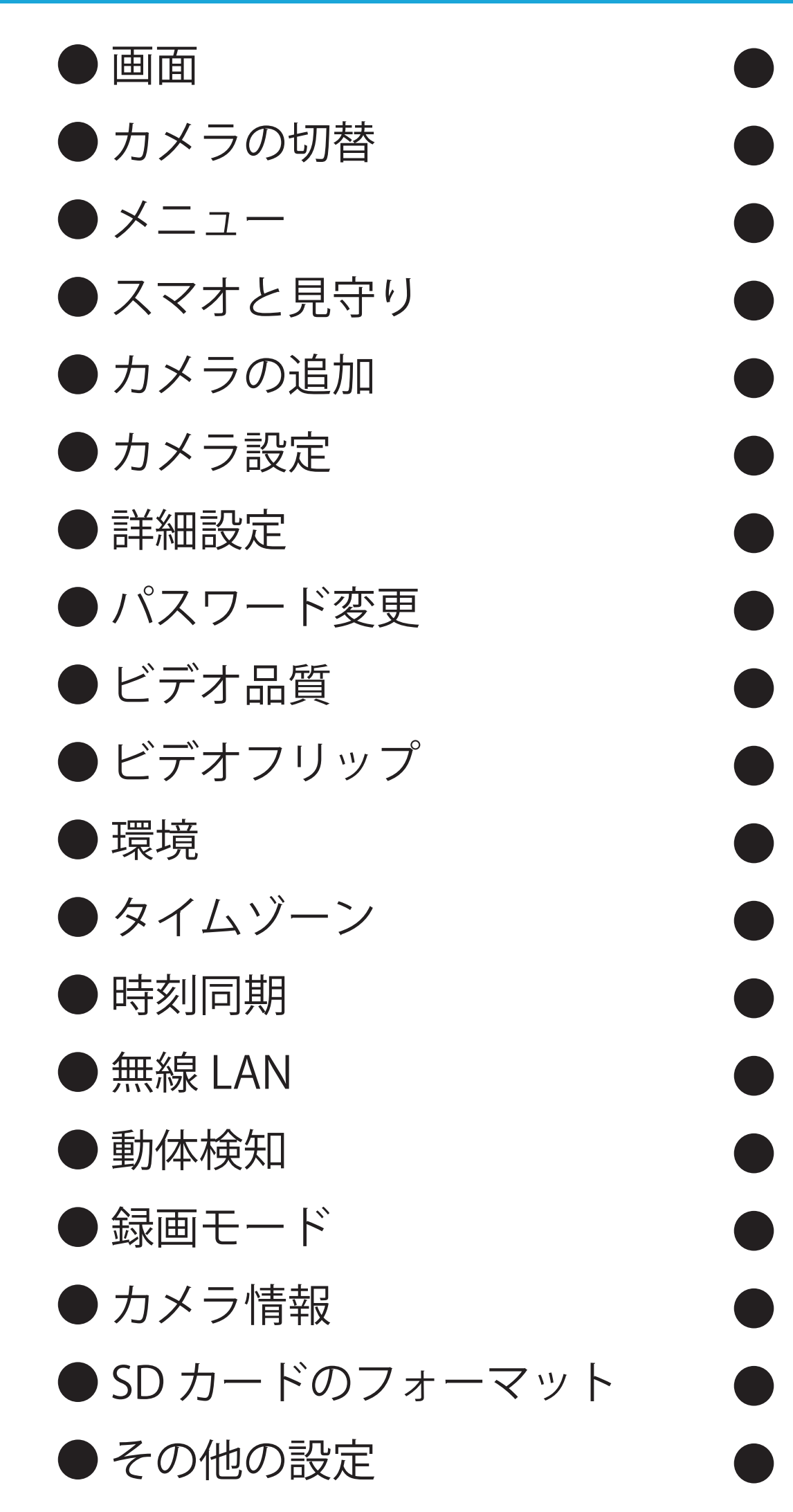

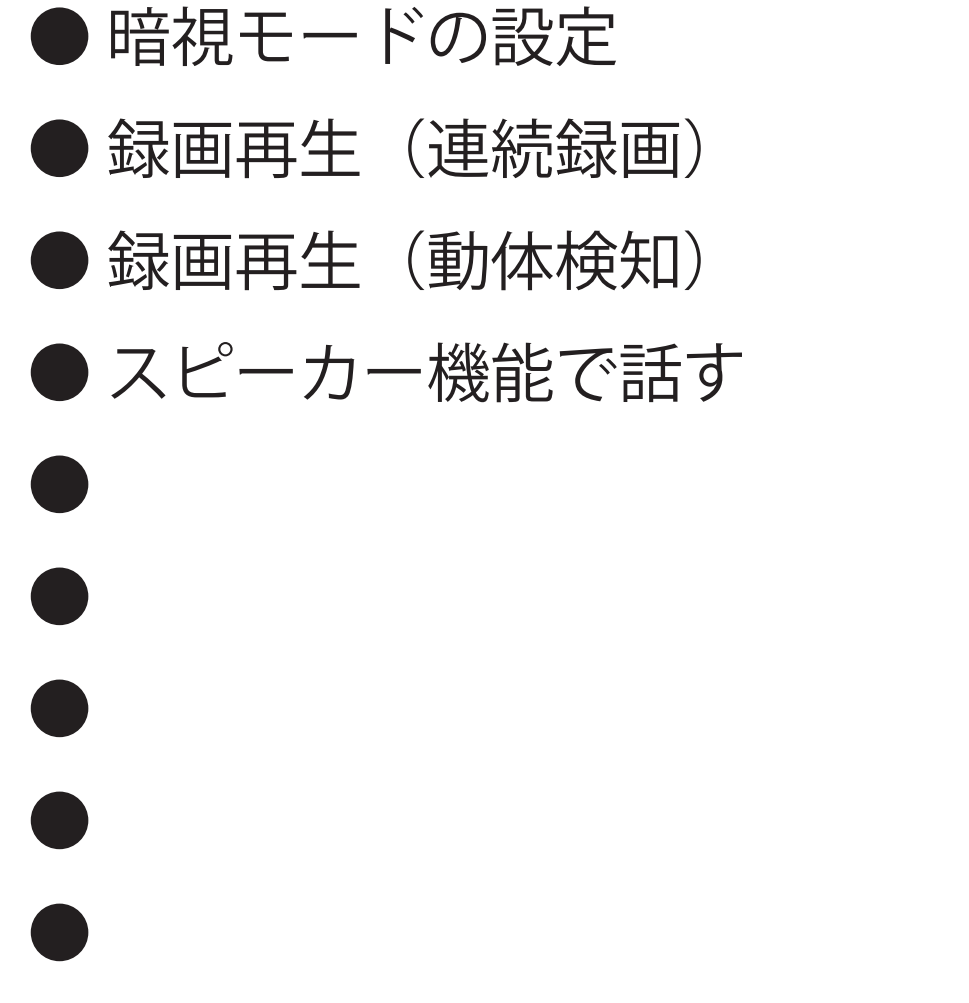

 $\bullet$  $\bullet$  $\bullet$  $\bullet$  $\bullet$  $\bullet$  $\bullet$  $\bullet$  $\bullet$ 

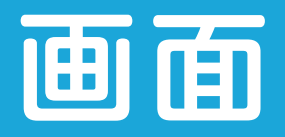

### 本マニュアルは、画面表示や各機能についての 説明書です。本書以外の情報や取扱方法は本 体に同封のQIGに記載されています。

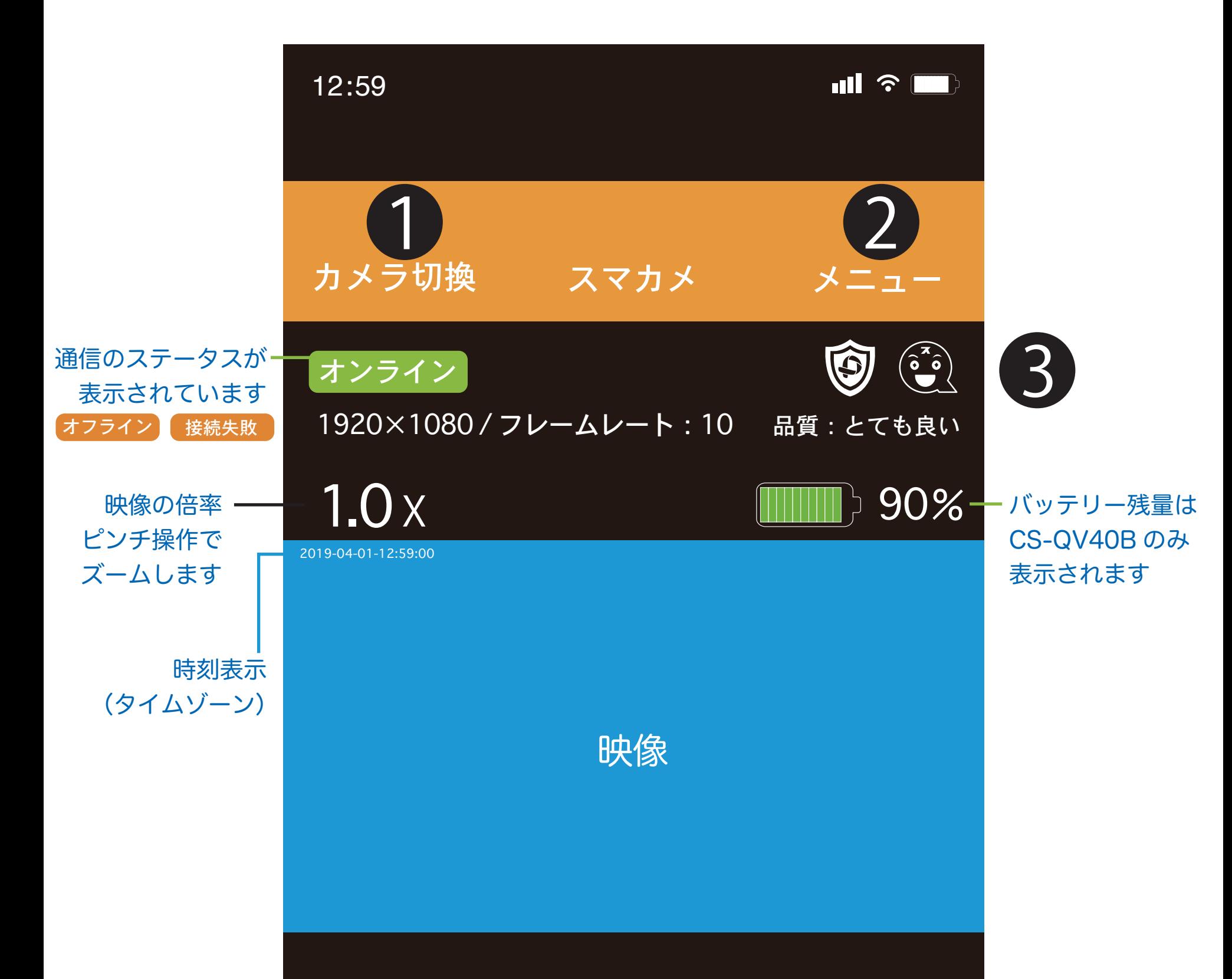

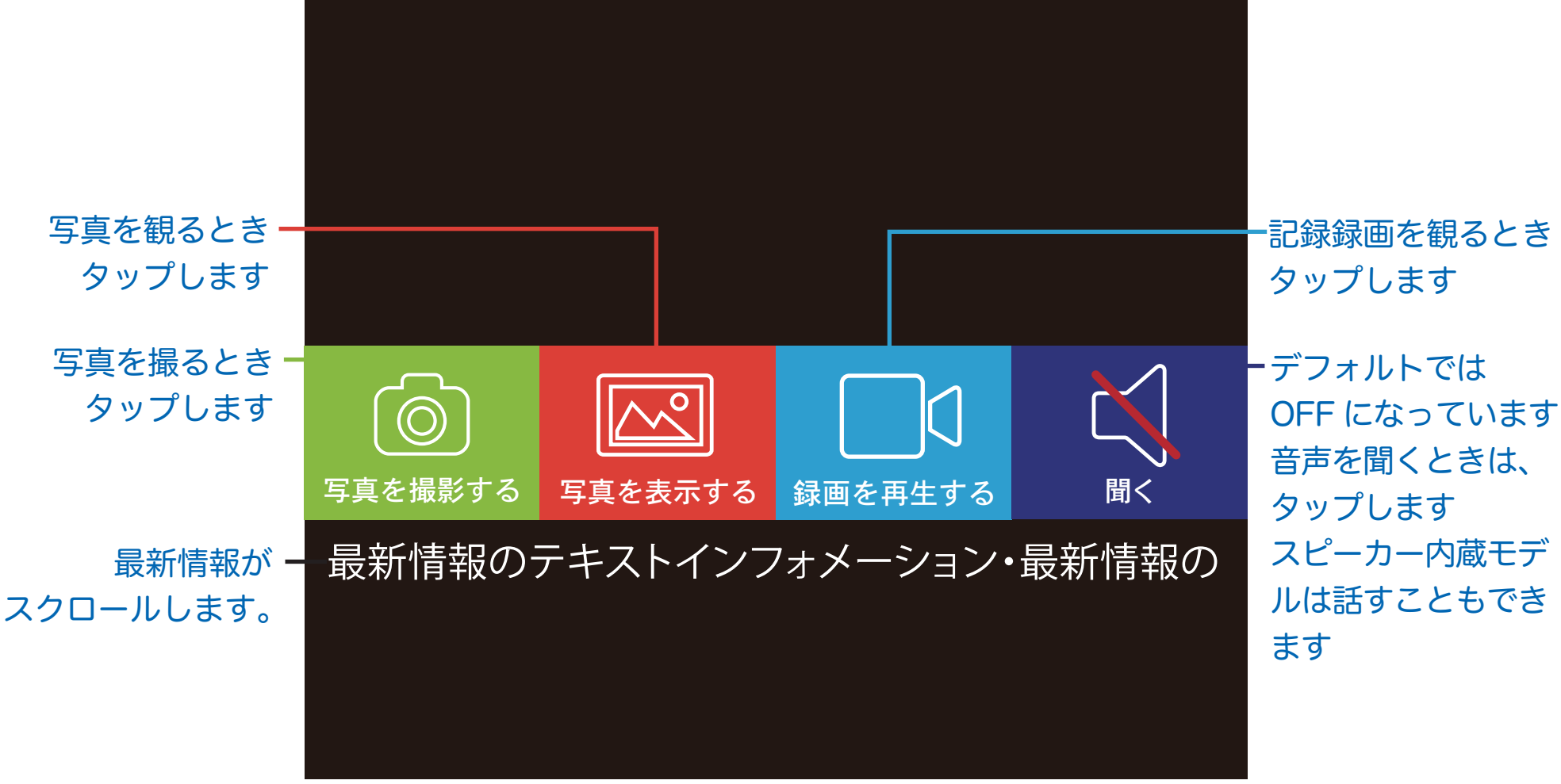

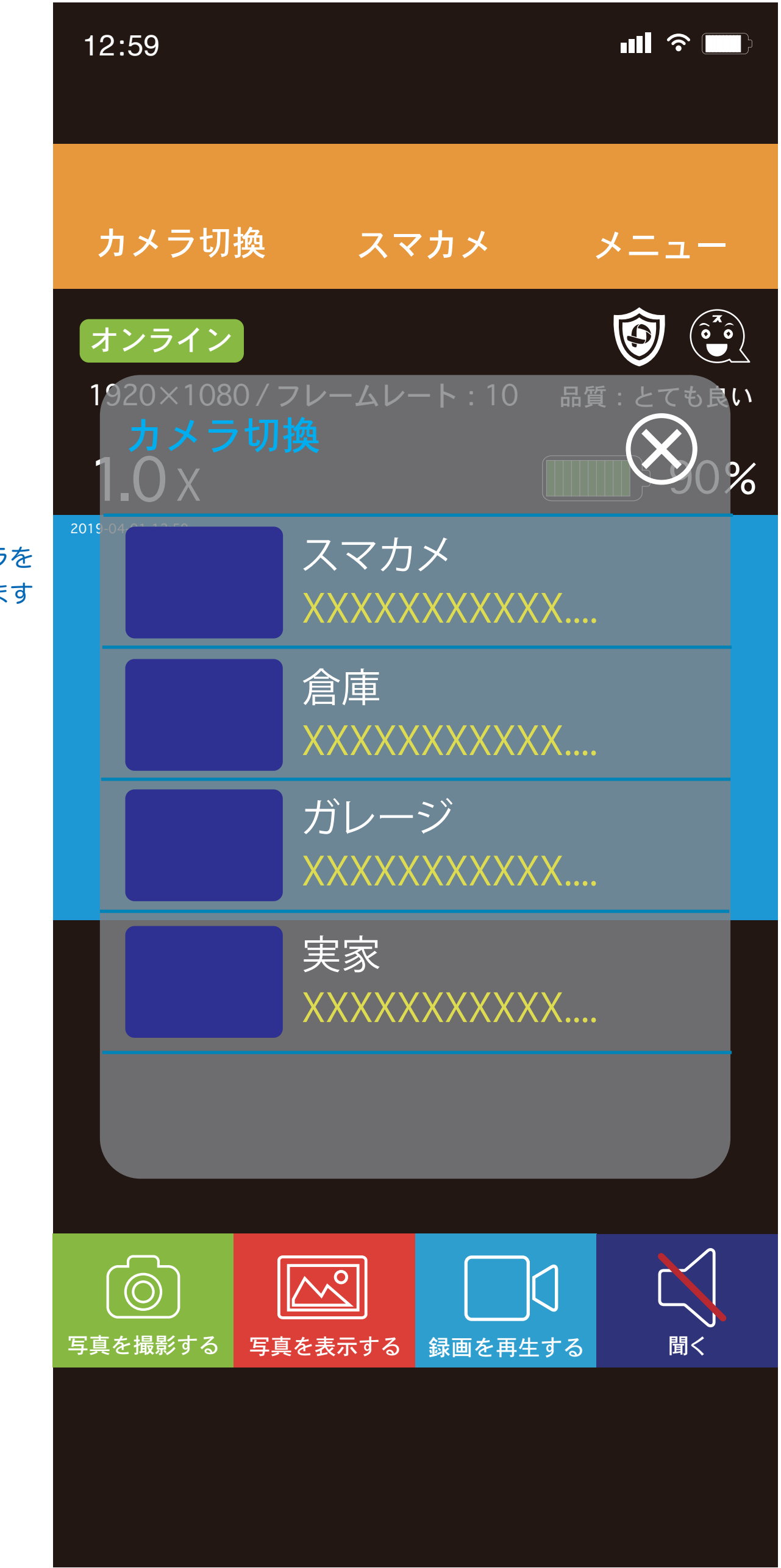

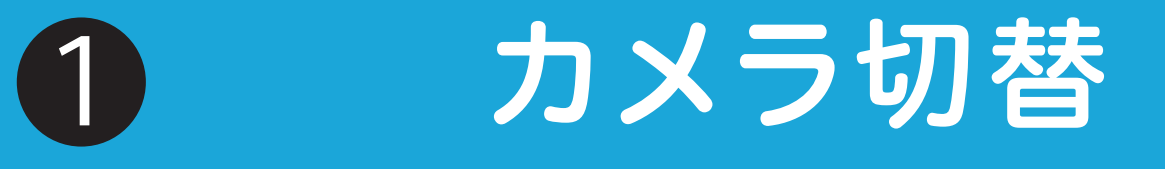

### 複数台のカメラをお使いで、カメラを切替える ときに使います。登録されているカメラの一覧 が表示されます。

観たいカメラを 選択します

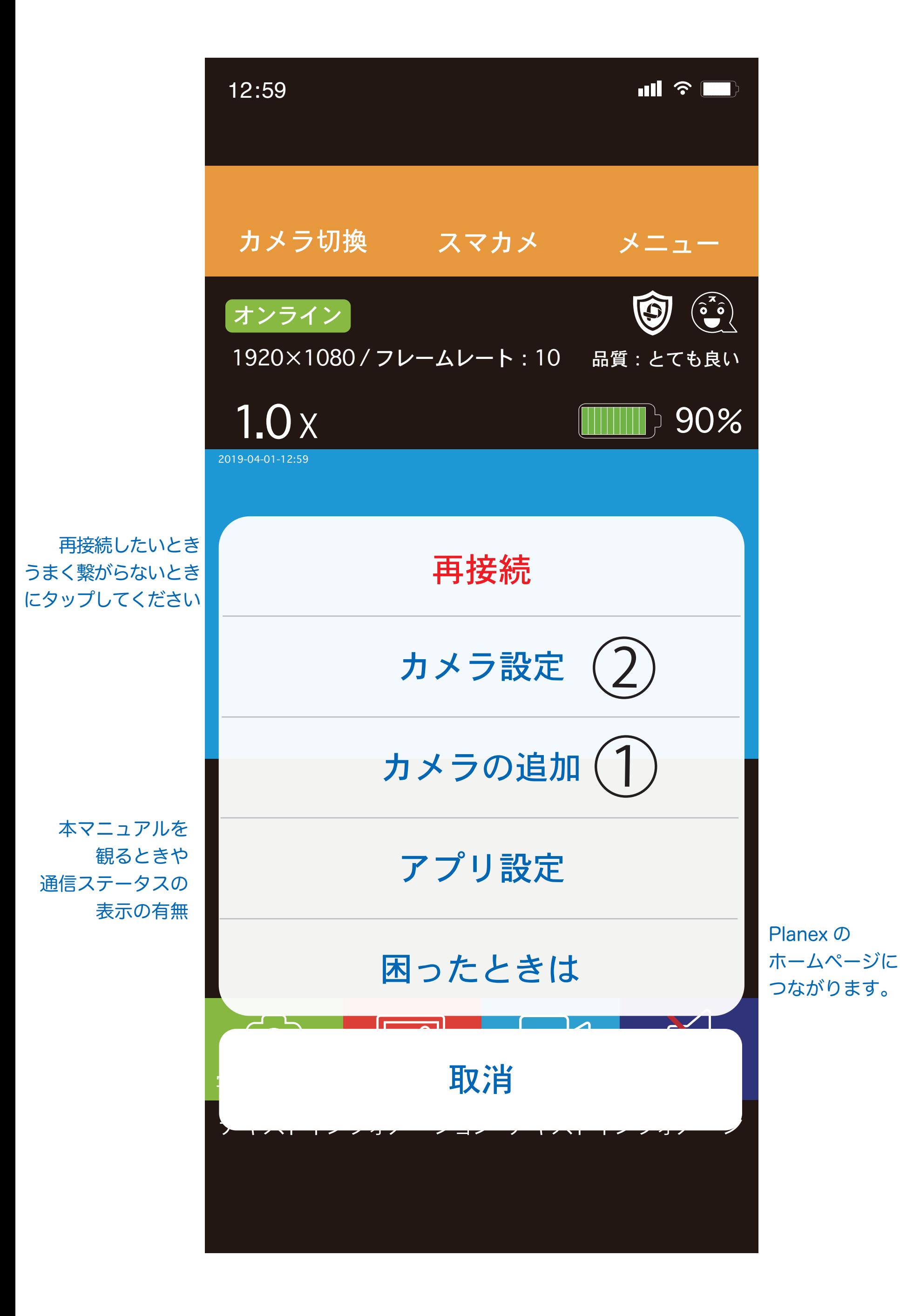

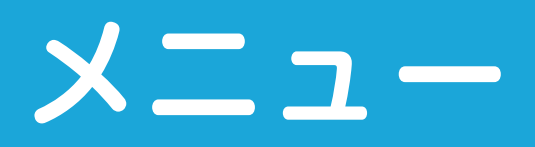

### 設定や追加登録など、メニューから項目を 選んで、入力を行ってください。

スマオの表示は上記のように5段階です。 ご使用になるスマホの性能や回線品質、設定内容 などによっては、音声と映像のズレやコマ落ちが 発生する場合があります。

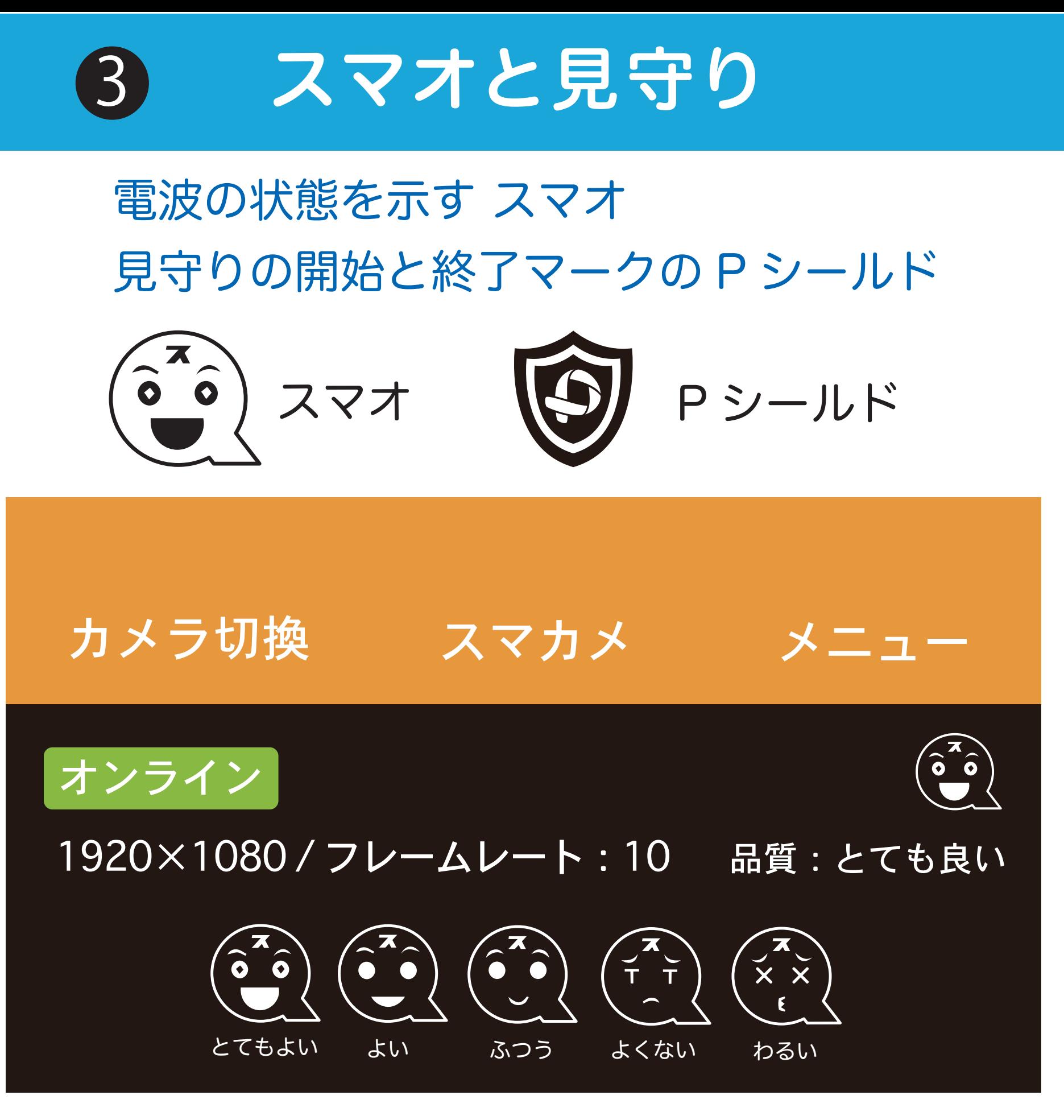

スマカメはワンタッチで見守りの開始と終了が できます。スマオマークにタッチすると、開始 もう一度タッチすると終了です。P シールドが 出ている間は、見守り中です。見守り内容は、 動体検知で設定します。変化があった場合、 スマートフォンに通知が来ます。

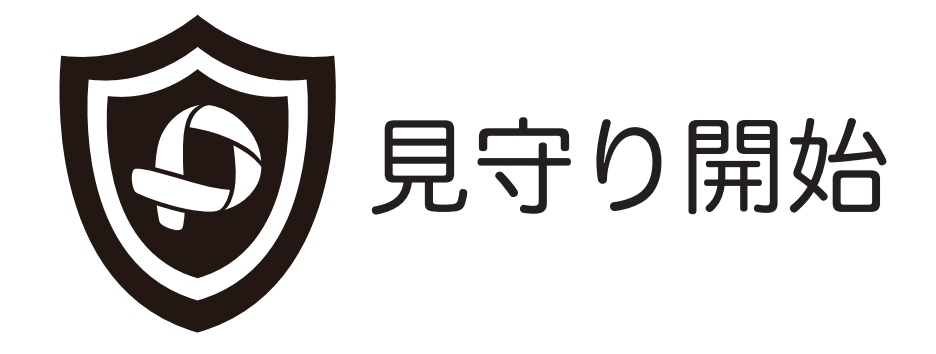

はじめてカメラを追加するときは、スマートセット アップで行ってください。方法は各商品同梱の QIG に記載されています。2 台目以降は、QR コード撮影 で登録できます。LTE 設定は、専用です。スマート フォンと LTE カメラ本体が必要です。

#### カメラの追加 1

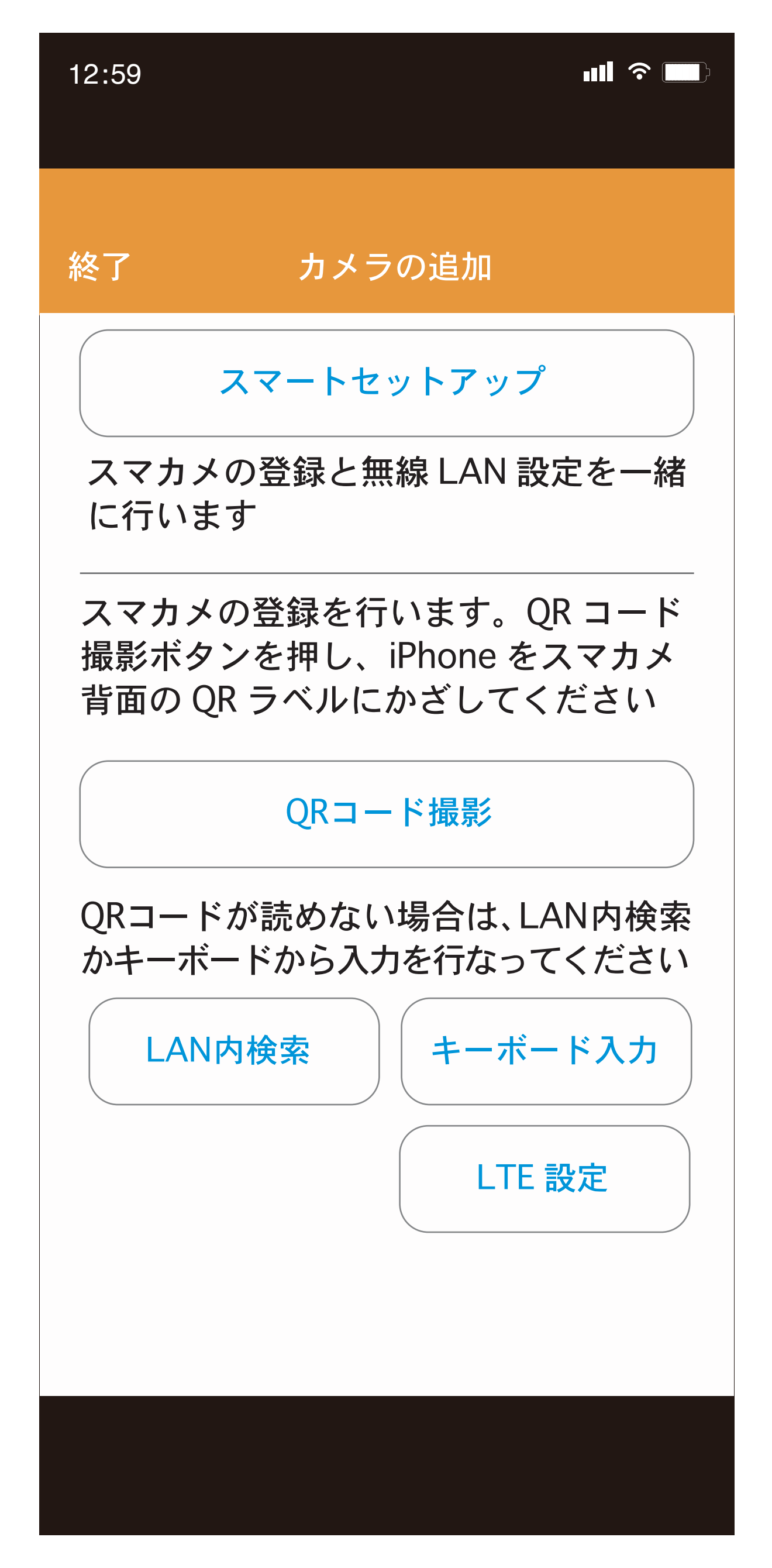

![](_page_6_Figure_2.jpeg)

![](_page_6_Picture_0.jpeg)

#### 登録されているカメラの詳細です。

2

![](_page_7_Figure_3.jpeg)

![](_page_7_Picture_77.jpeg)

#### 詳細設定その1

![](_page_7_Picture_0.jpeg)

![](_page_7_Picture_1.jpeg)

![](_page_8_Figure_3.jpeg)

### 詳細設定その 2

![](_page_8_Picture_0.jpeg)

![](_page_8_Picture_1.jpeg)

![](_page_9_Picture_53.jpeg)

![](_page_9_Picture_3.jpeg)

パスワードは必ず変更してください パスワードを忘れてしまった場合は 本体をリセットすることで、出荷時 の状態に戻ります。

![](_page_9_Picture_0.jpeg)

![](_page_10_Picture_43.jpeg)

![](_page_10_Picture_3.jpeg)

### microSD カードに保存される ビデオ品質を5段階の階調で 選択できます。

![](_page_10_Picture_0.jpeg)

![](_page_11_Figure_2.jpeg)

### カメラの設置場所により映りを 反転させたいときに使います。

![](_page_11_Picture_0.jpeg)

![](_page_12_Picture_43.jpeg)

![](_page_12_Picture_4.jpeg)

お住いの地域の Hz を選択してください。 部屋の中から外を撮影する場合、屋外タ イプの防水・防塵カメラ場合も一番下の 屋外モードにしてください。

![](_page_12_Picture_0.jpeg)

![](_page_12_Picture_1.jpeg)

```
GMT+9:00
```
ヨーロッパ

Azores Autonomous Region GMT-1:00

Channel Islands GMT+0:00

Faroe Islands GMT+0:00

![](_page_13_Picture_86.jpeg)

### Japan を選択してください。

![](_page_13_Picture_0.jpeg)

![](_page_14_Figure_3.jpeg)

![](_page_14_Picture_4.jpeg)

### カメラの表記や記録に表示 される時間です。

![](_page_14_Picture_0.jpeg)

![](_page_14_Picture_1.jpeg)

![](_page_15_Figure_3.jpeg)

![](_page_15_Picture_4.jpeg)

### 接続候補のルーターなどの SSID が表示されます。

![](_page_15_Picture_0.jpeg)

![](_page_15_Picture_1.jpeg)

![](_page_16_Figure_3.jpeg)

### 検知の感度を OFF および 4 段階で選択できます。

![](_page_16_Picture_0.jpeg)

# h 動体検知

![](_page_17_Figure_2.jpeg)

### 2 種類の録画方法を選択 できます。

![](_page_17_Picture_0.jpeg)

![](_page_18_Picture_53.jpeg)

![](_page_18_Picture_3.jpeg)

### カメラのモデル情報 SD カードの容量・残量が 表示されます。

![](_page_18_Picture_0.jpeg)

![](_page_19_Figure_2.jpeg)

![](_page_19_Picture_3.jpeg)

### カメラで使用する前に SD カードのフォーマットを 行ってください。

![](_page_19_Picture_0.jpeg)

![](_page_20_Figure_2.jpeg)

### 本体の LED 点灯を消したいとき 暗視モード(赤外線 ON/ OFF)

![](_page_20_Picture_0.jpeg)

![](_page_21_Figure_2.jpeg)

![](_page_21_Picture_0.jpeg)

## 暗視モードの設定

l

![](_page_22_Picture_7.jpeg)

![](_page_22_Figure_2.jpeg)

連続録画 2019/04/01 5:45

連続録画 2019/04/01 5:42

連続録画 2019/04/01 5:39

連続録画 2019/04/01 5:36

![](_page_22_Picture_0.jpeg)

上書きして連続録画の場合、 3 分間ごとの映像が記録されて います。

![](_page_23_Picture_3.jpeg)

![](_page_23_Figure_2.jpeg)

![](_page_23_Picture_0.jpeg)

動体検知と連動して録画の場合、 検知している間を記録します。

![](_page_24_Picture_0.jpeg)

![](_page_24_Picture_2.jpeg)

![](_page_24_Picture_3.jpeg)

話すときは、 タップしたまま 話してください

スピーカー内蔵モデルは、 声かけができます。 聞くをタップして、赤い斜線が なくなると、マイクが表示されます タップしたままでボタンがオレンジ の間は、話せます。